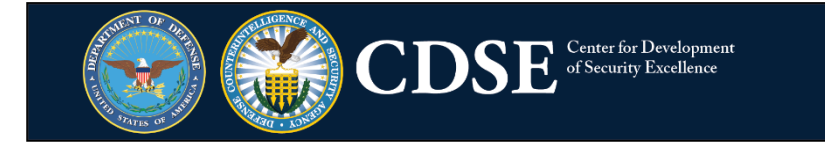

## **To sign up for a new topic:**

- 1. Click [here](https://public.govdelivery.com/accounts/USDSSCDSE/subscriber/edit?preferences=true#tab1) to manage your subscriptions.
- 2. Log into your account by entering your email address and selecting "Submit"

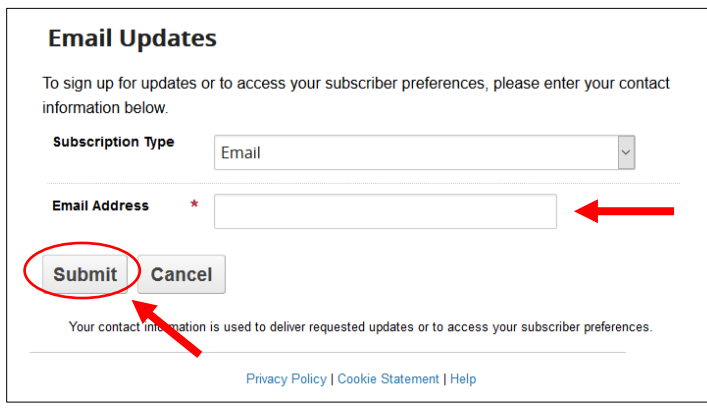

3. Once logged in, select the "Subscriptions" tab and then "Add Subscriptions"

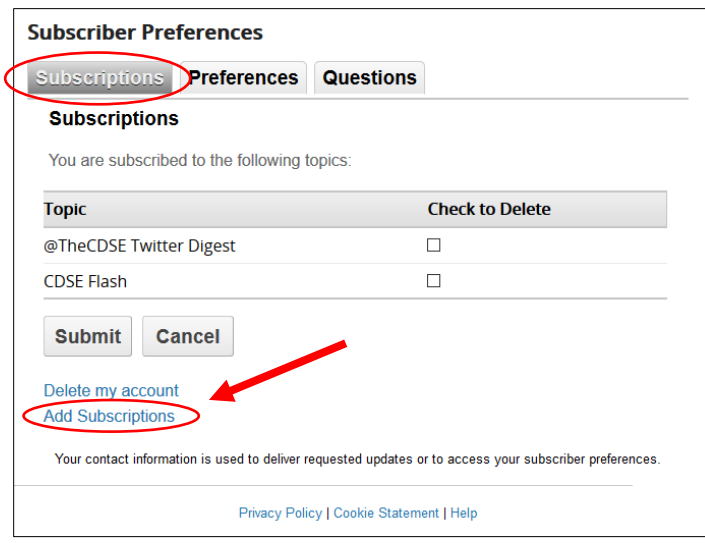

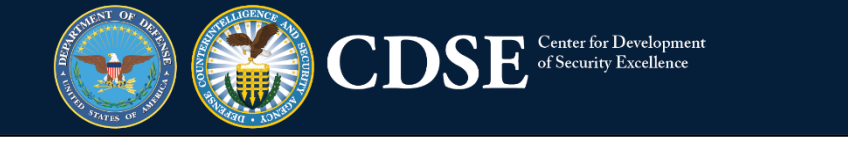

4. Select the topic(s) that you would like subscribe to by checking the box next to it and then select "Submit"

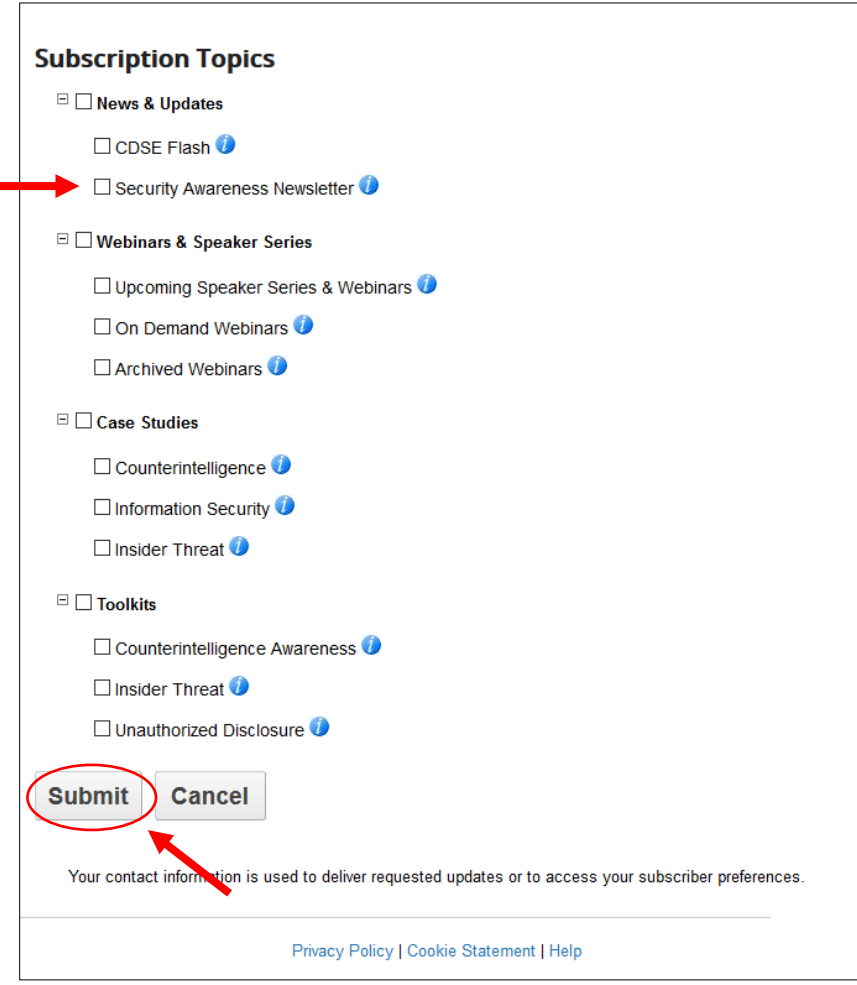